# Fundamental Concepts in

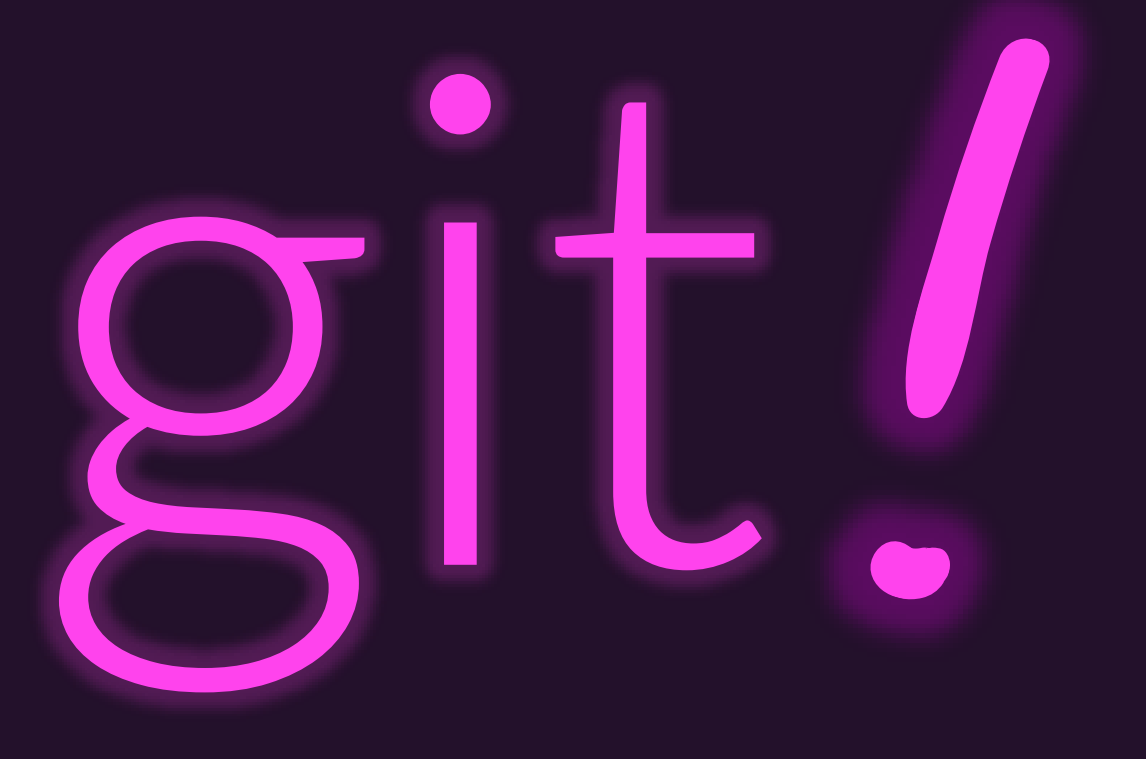

## Let's start with an empty git repository...

Project Working Directory Norwell Control of the .git Repository

Steps 1 and 2 created the "working directory" which is named gitdemo.

You will also see this directory referred to as the **working tree**'s root in git.

Follow along with the following commands. (You'll type the green text.)

- 1. learncli\$ mkdir git-demo<br># Makes a directory named git-demo
- 2. learncli\$ cd git-demo # Changes your shell's directory to it
- 3. learncli\$ git init
	- # Initializes a new git repository
- 4. learncli\$ git config user.email "<your email>"
- 5. learncli\$ git config user.name "<name>"

Steps 3-5 initialized the hidden .git directory to be an empty Git repository. We'll learn how to configure a system so that steps 4 and 5 are globally defined.

## Now let's add a C file to working directory...

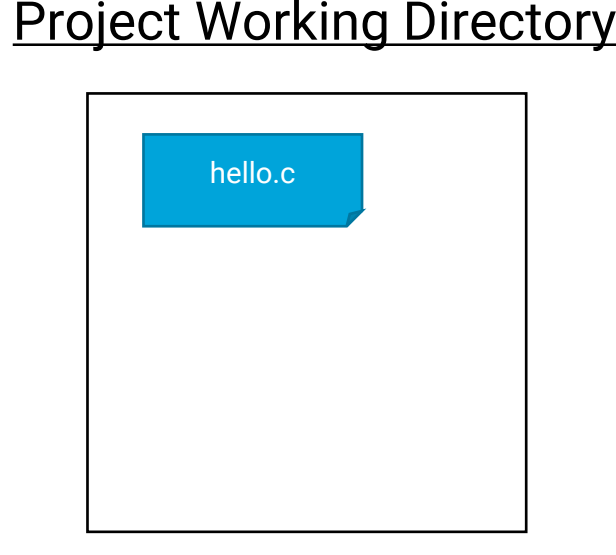

Project Working Directory Norwell Control of the .git Repository learncli\$ vim hello.c vim: Change to Insert Mode (i) #include <stdio.h> int main() printf("hello, world\n"); vim: Change to Normal Mode (Ctrl+[) save and quit: ZZ

## Now let's make an *initial commit...*

Project Working Directory Norwell Control of the .git Repository

learncli\$ git add hello.c # Add the file hello.c to the commit staging area learncli\$ git commit -m "First commit!" # Form a commit with the given message

The "commit staging area" will be discussed soon.

For now, know that a commit (think: project snapshot) with hello.c's contents was created and is stored in the .git directory.

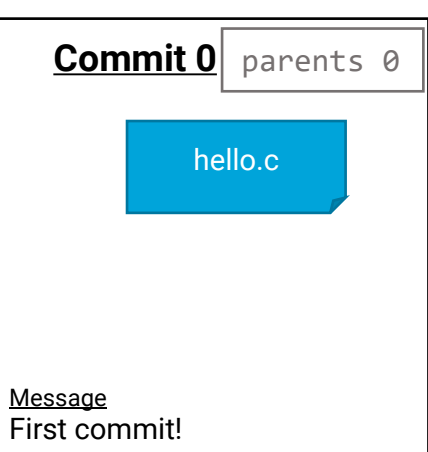

# Let's add a README.md file to the project...

**Project Working Directory** 

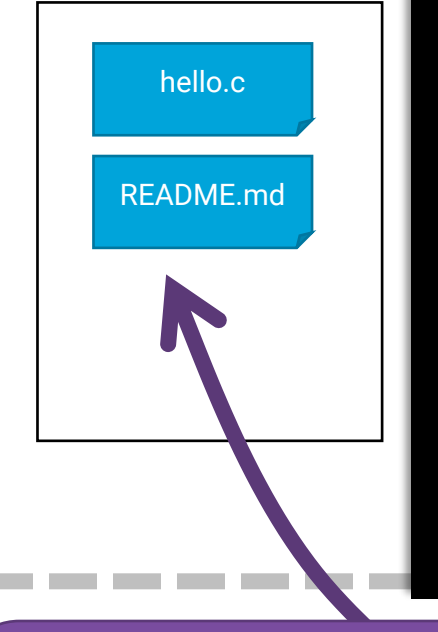

**echo "# TODO: Everything" >README.md** # Echo prints its arguments, > redirects output to README.md **git add README.md** # Add README.md to the commit staging area **git commit -m "Add a README file."**

**README.md** is a markdown file documenting the project. When you work on a project it's a *best practice* to have a README file describing how the project is organized, how to build the project, how to contribute to it, and so on.

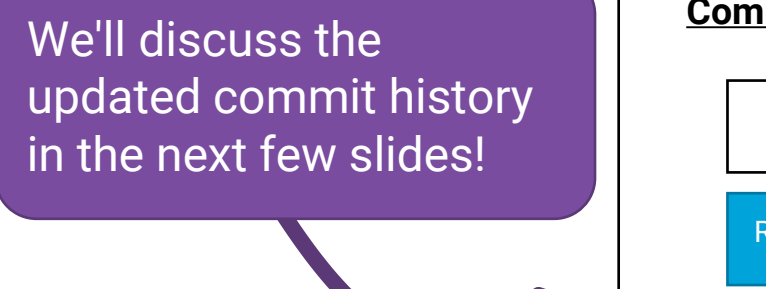

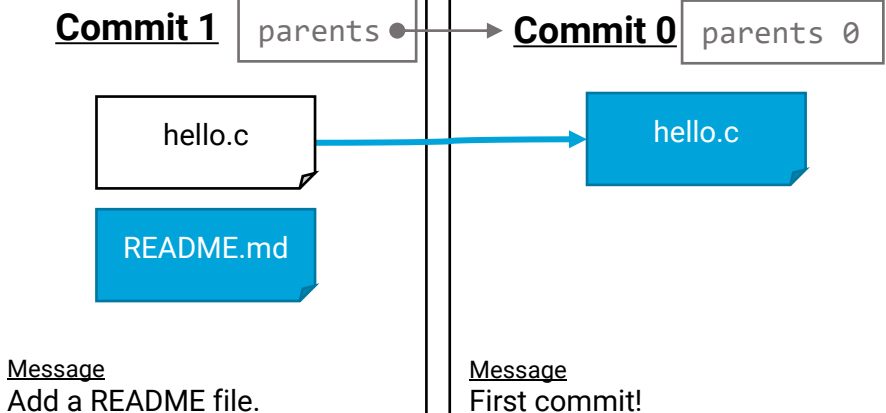

# git keeps history of commits made in a repository

## Project Working Directory Norwell Control of the .git Repository

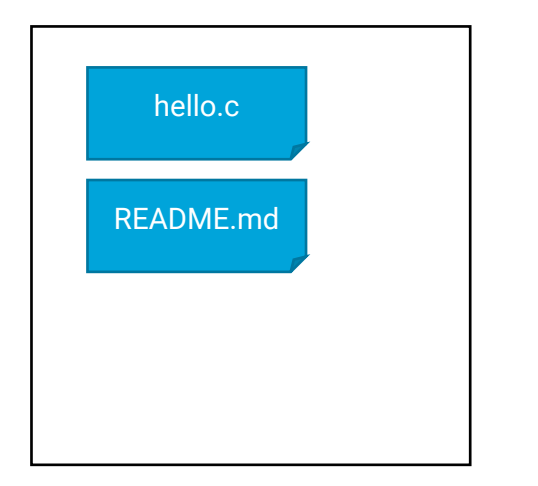

This is your project's commit history!

A commit is a **snapshot**, or backup, of your project's files at a specific moment in your project's history.

Each of these commits was created when you ran **git commit**. Next we'll discuss exactly what happens as these commits are formed.

Where is this data stored? In the **.git/** folder in your project.

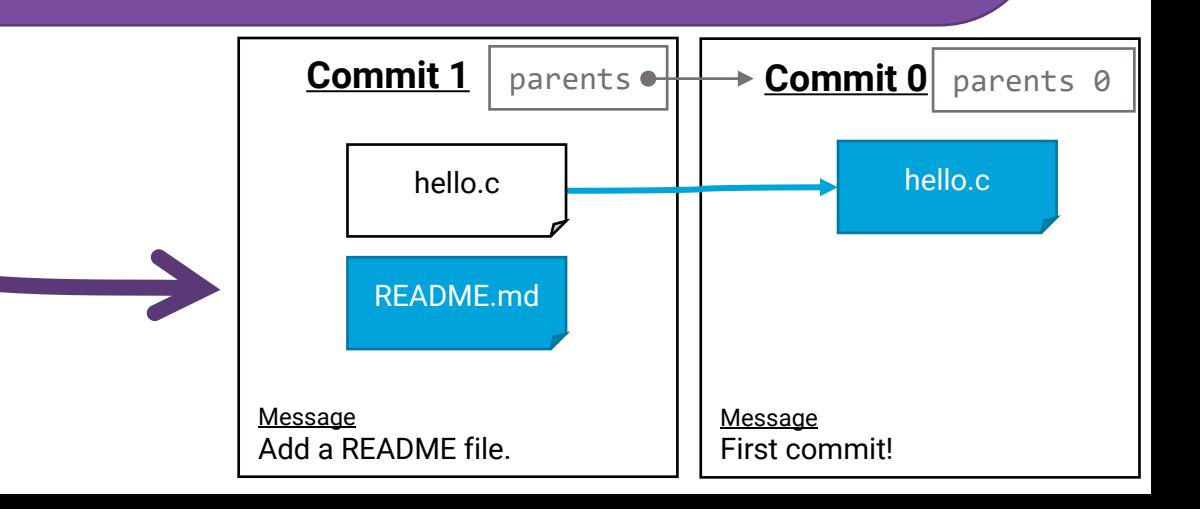

## Commits are linked to parent commits or "previous versions"

## Project Working Directory Norwell Control of the .git Repository

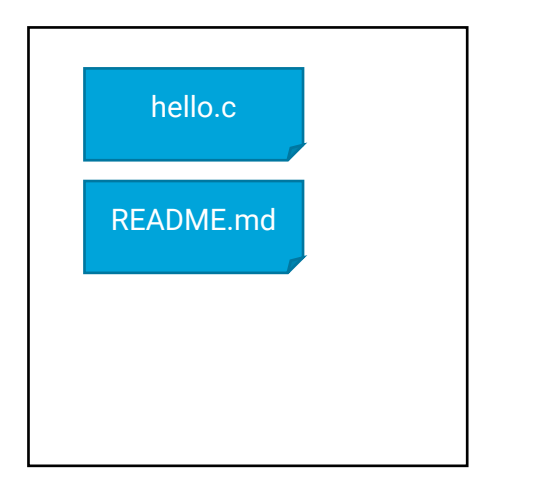

The second commit holds a reference to its **parents**, or "previous" commits.

In a simple repository, think of the chain of commits as a singly linked list.

In actuality, the history of commits is a directed-acyclic **graph**. This distinction is not important until making use of branching and collaboration.

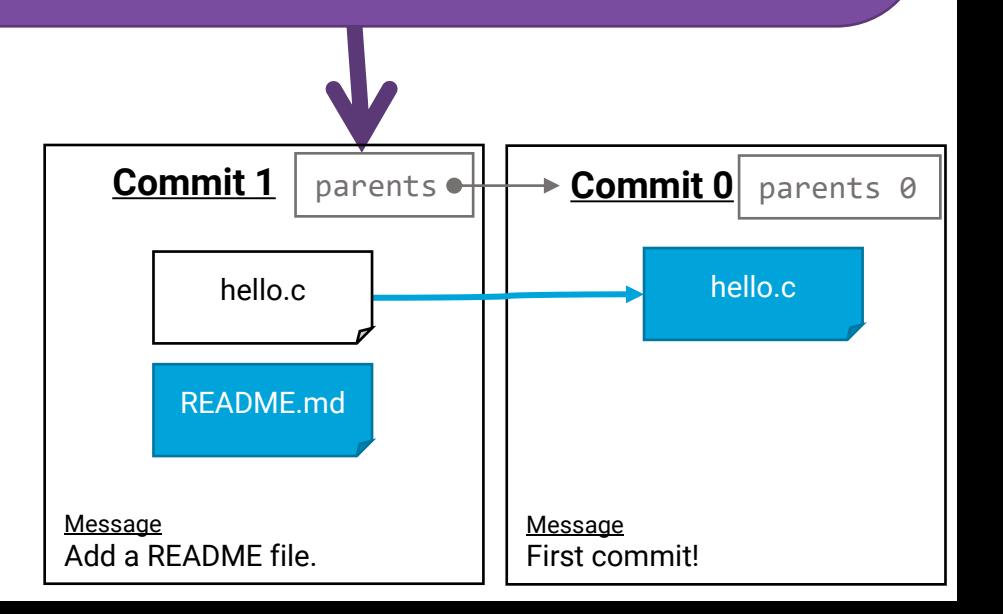

# A commit contains only important file changes.

### Project Working Directory Norwell Control of the .git Repository

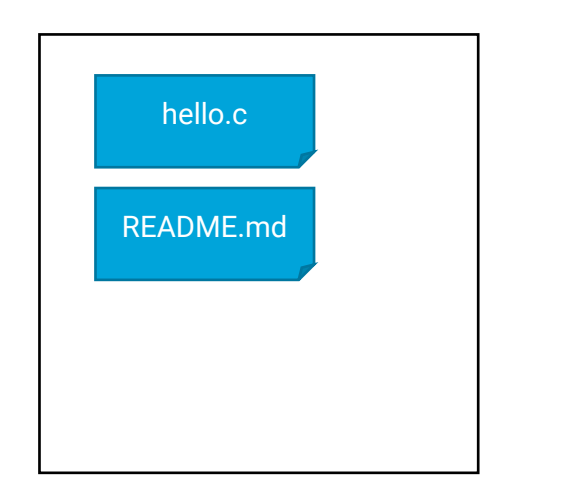

Only README was added to Commit #1. No changes to hello.c.

Files whose contents changed in a commit are shown in blue below. Files that did not change are shown in white and *linked* to their last changed version.

What is an **important** *file change*?

The person making the commit decides! It's any file git add'ed to the commit.

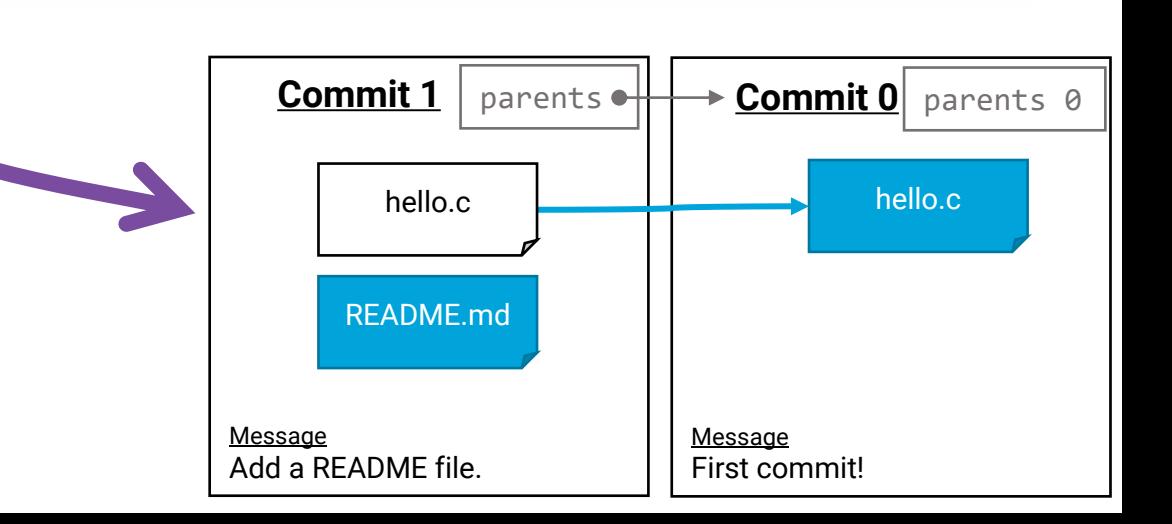

# Each commit has a message and other metadata.

## Project Working Directory Norwell Control of the .git Repository

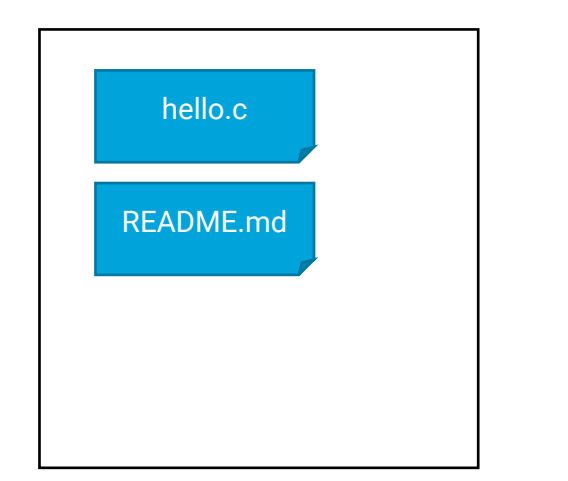

Each commit has a **message** describing what is important about it. A message can be a single line, or a header line and narrative.

The author of a commit writes this message. *Your commits should always have informative messages!*

Each commit also has a timestamp and author name/e-mail.

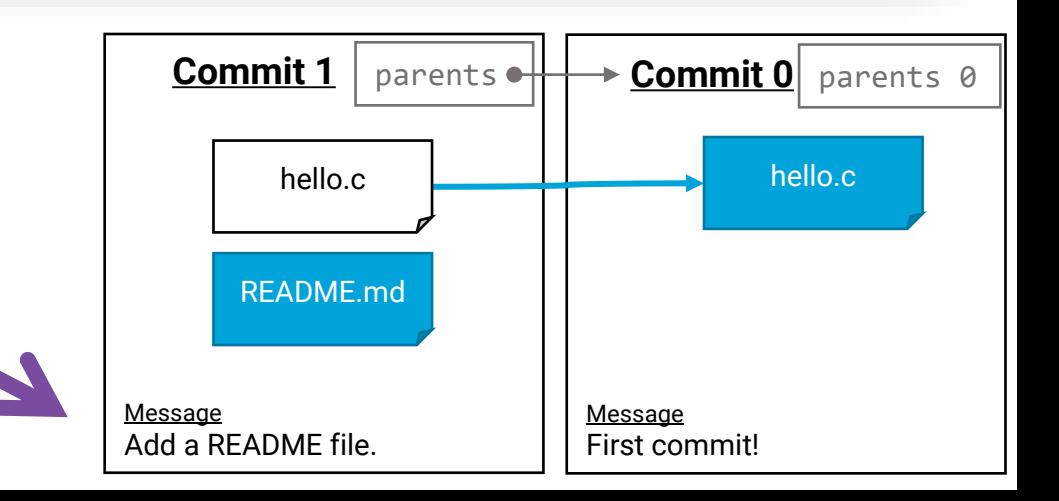

## Each commit has an ID (Identifier)

### Project Working Directory Norwell Control of the .git Repository

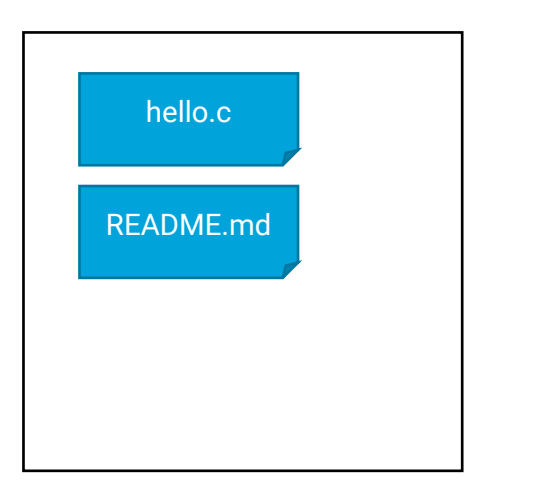

Each commit has a unique identifier (**ID**) formed by *hashing* the commit's*: -* new/changed file contents of the commit.

- metadata such as parent commits, message, author, timestamp, etc.

The hash algorithm is the cryptographic SHA1 algorithm. It produces IDs like: 47c2660dcded7b2a27d7b56b017b23574b6200c2

Referencing commit IDs in git requires only enough characters to uniquely identify a commit ID in a repository's history. **4-chars will be enough for now!**

Aside: Hashing is a COMP410/210 subject. If this is new to you, a hand-waving explanation is its an algorithm for generating a unique, fixed-length output from an arbitrary-length input.

The same input will always give the same output hash. Thus, by using the contents of a commit as the input to a hash and the output as the commit's ID, git can use the ID to guarantee correctness and completeness of the data it has saved in the commit.

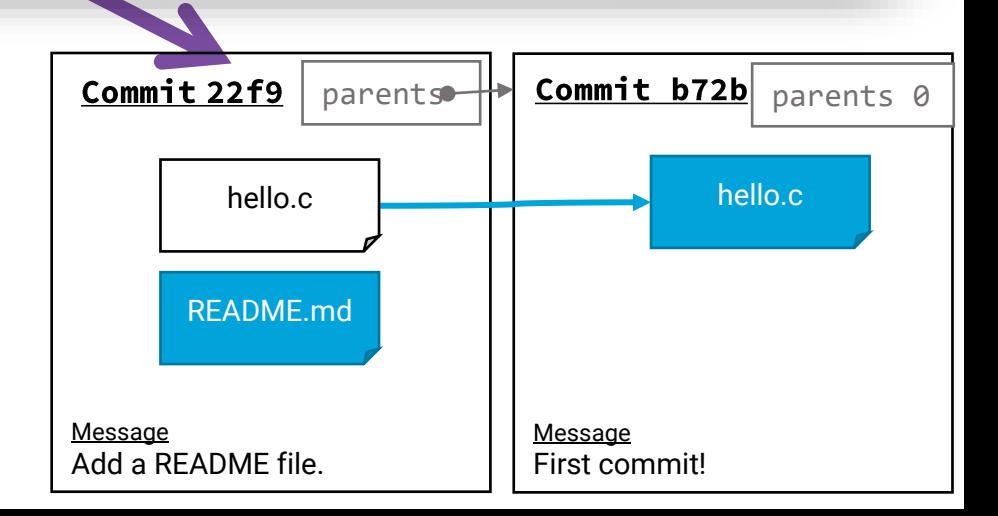

# What's the big deal?

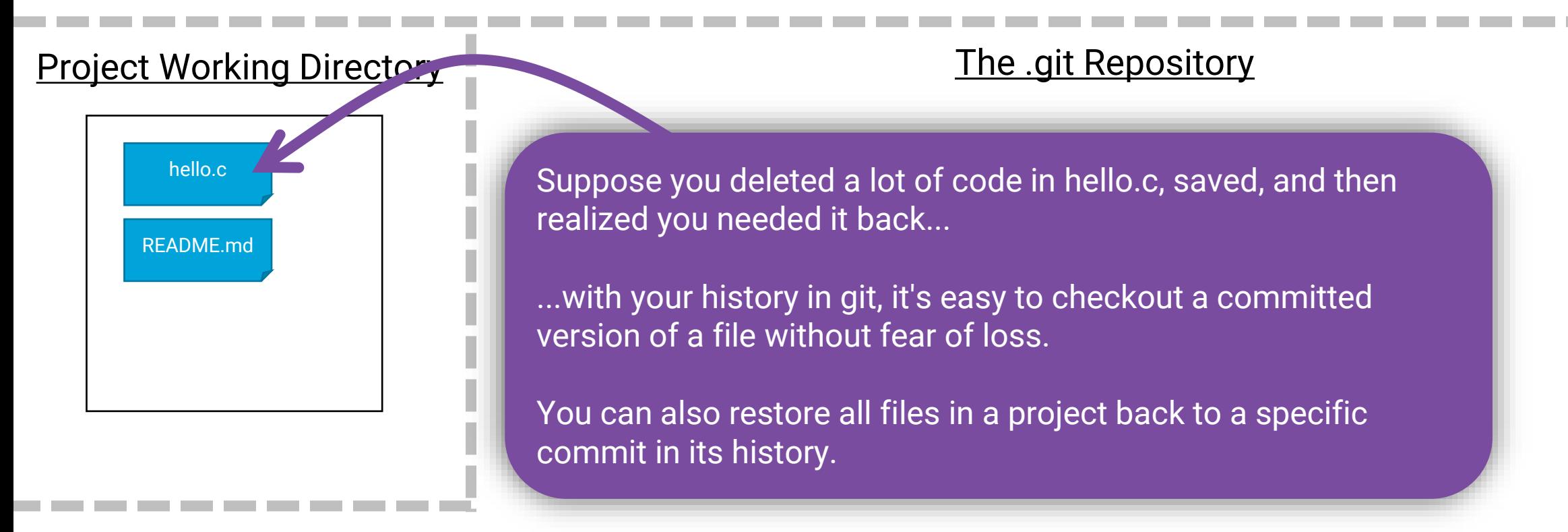

## **git checkout -- hello.c**Reset hello.c to the last commit's content

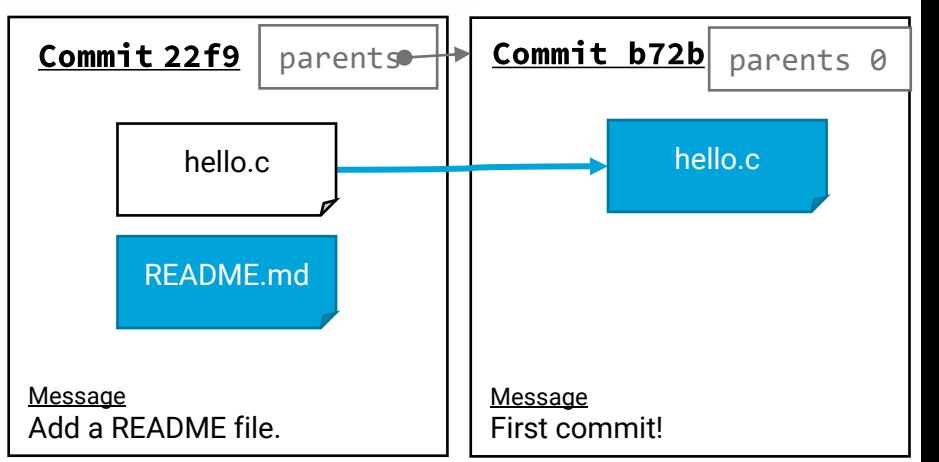

# How do you get *your* changes into a git repository?

### Project Working Directory Norwell Control of the .git Repository

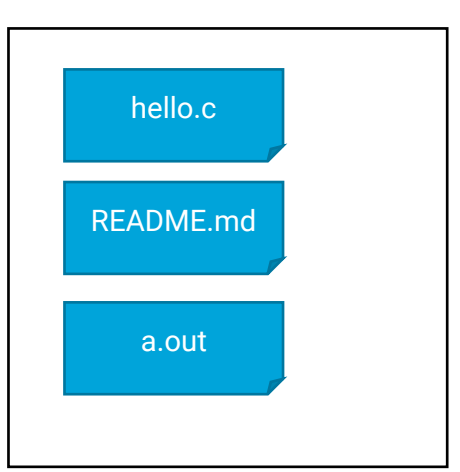

Imagine you've made changes to hello.c, compiled, and and are ready to commit those changes to the history of the project.

How do you make a commit?

## learnclis vim hello.c  $vim:$ /hello[press enter] o  $print(f("!!!!');$  Ctrl+[ ZZ learncli\$ gcc -Wall hello.c learncli\$ ./a.out

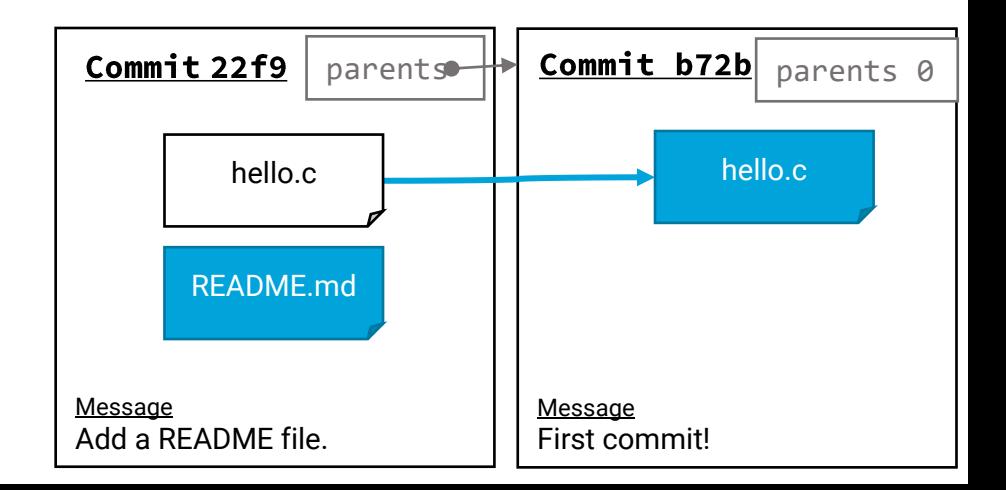

## You craft your next commit in the Staging Area

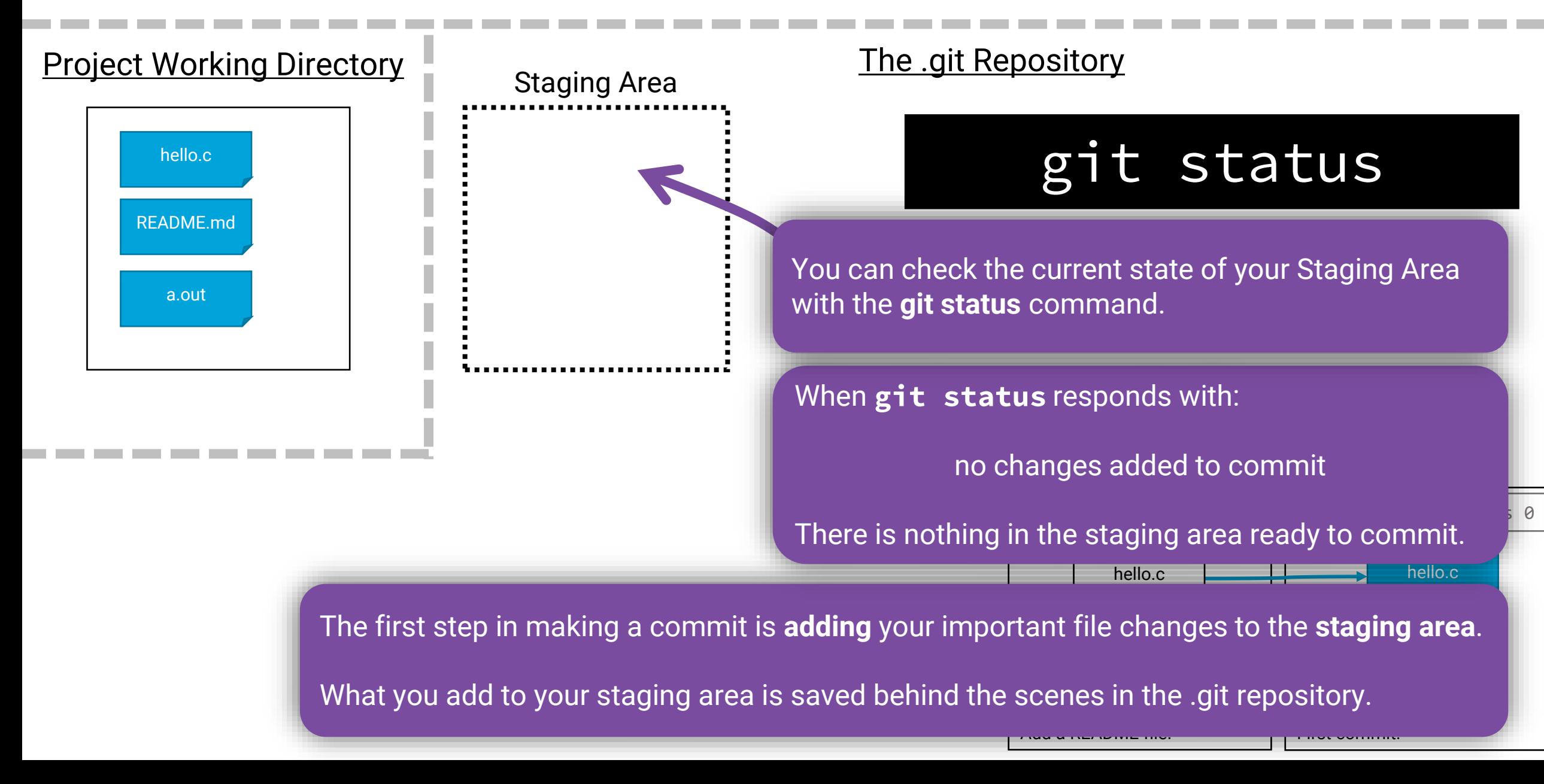

## **Adding files to the Staging Area...**

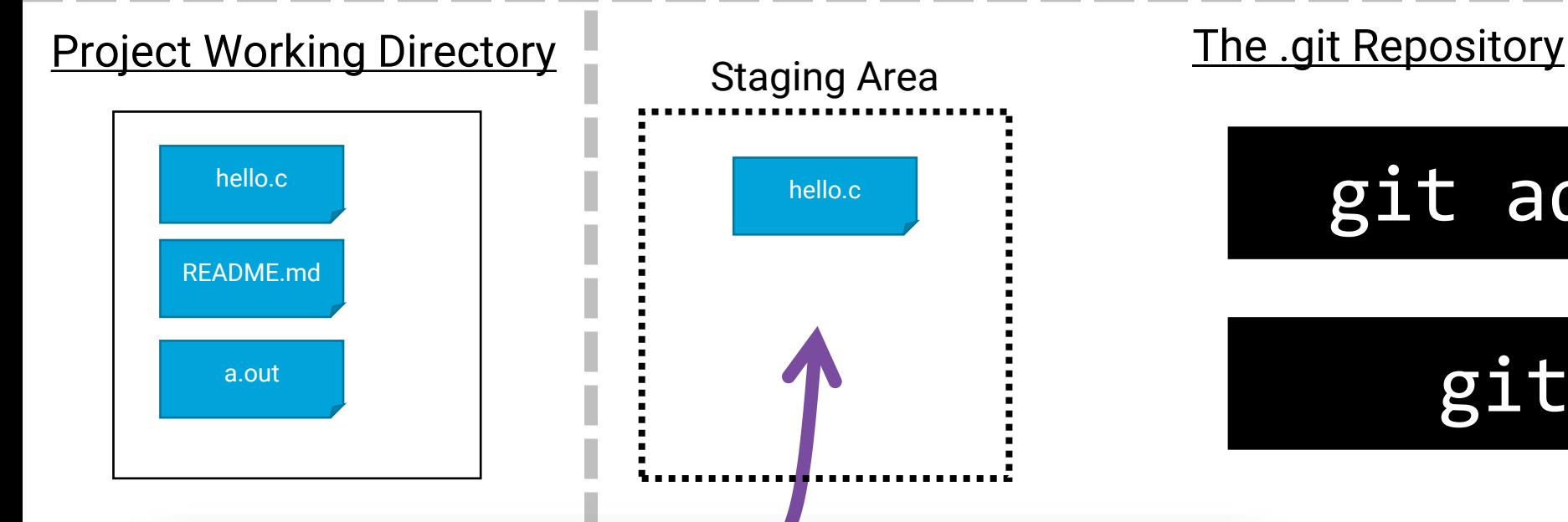

# git add hello.c

## git status

The only important file we want to stage is hello.c, so **we use the git add command (above) to add it to the staging area**.

We specifically *don't want* the *compiled binary file a.out* added to our *source code repository*.

As a general rule of thumb, it is a best practice *not* to store files *built* from source code in version control.

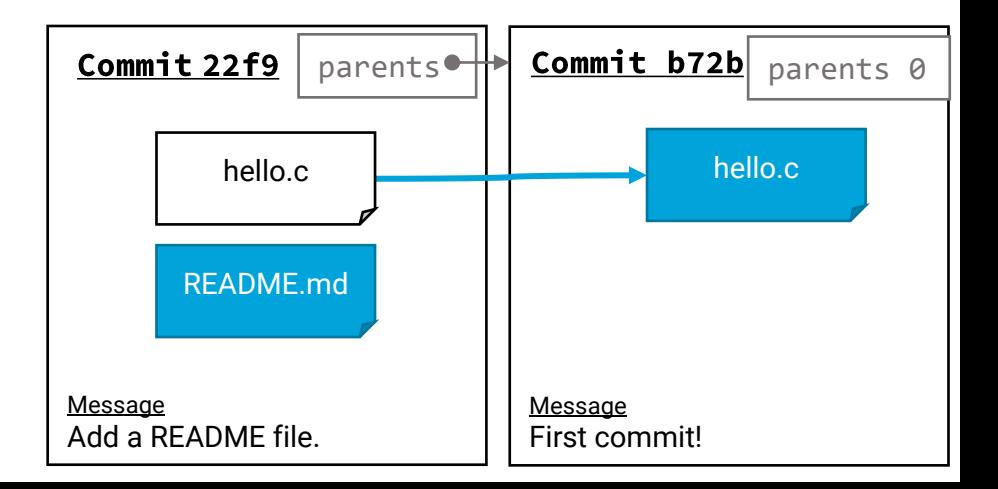

## Make a commit!

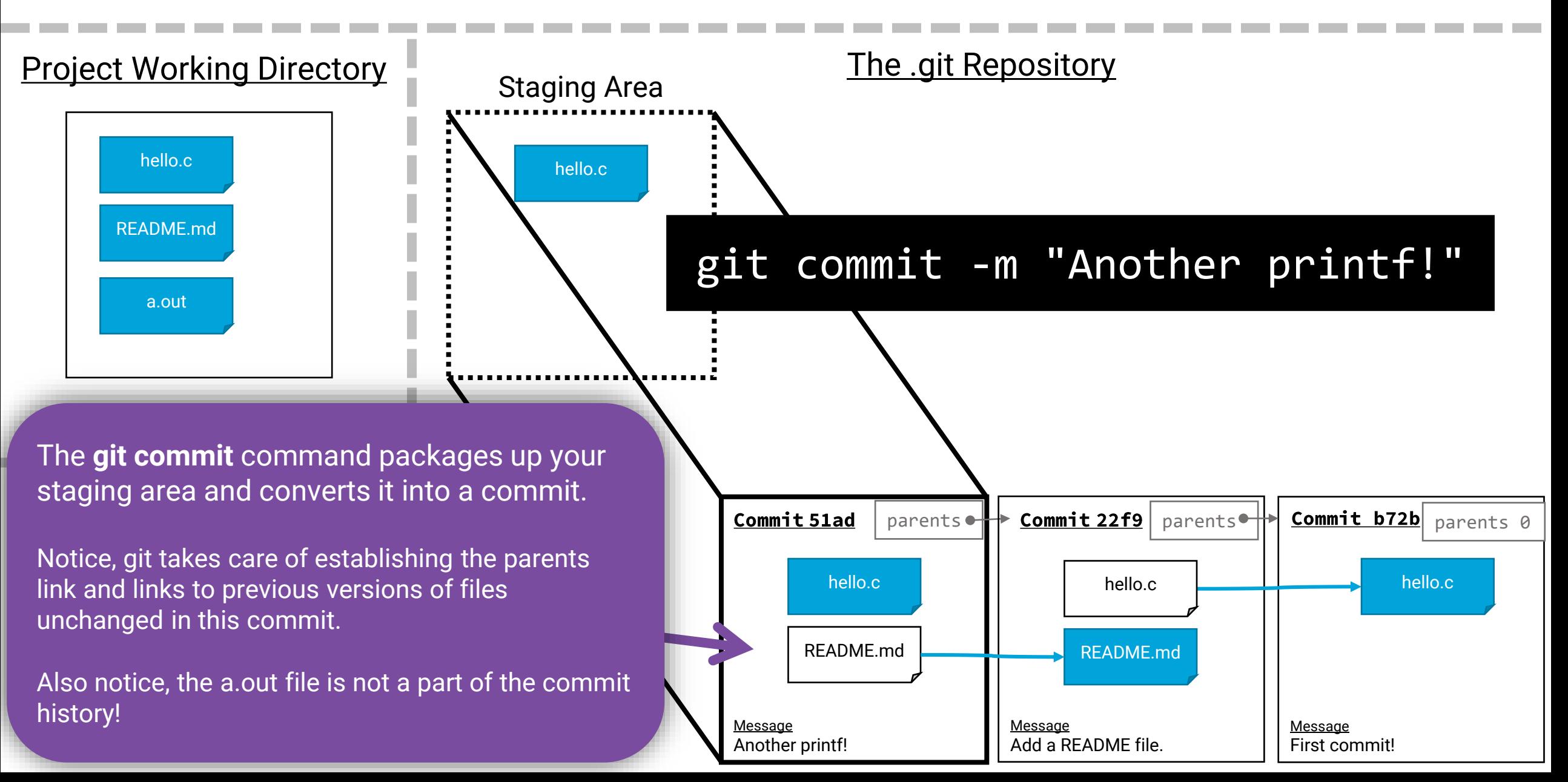

## After a commit, your staging area is clear.

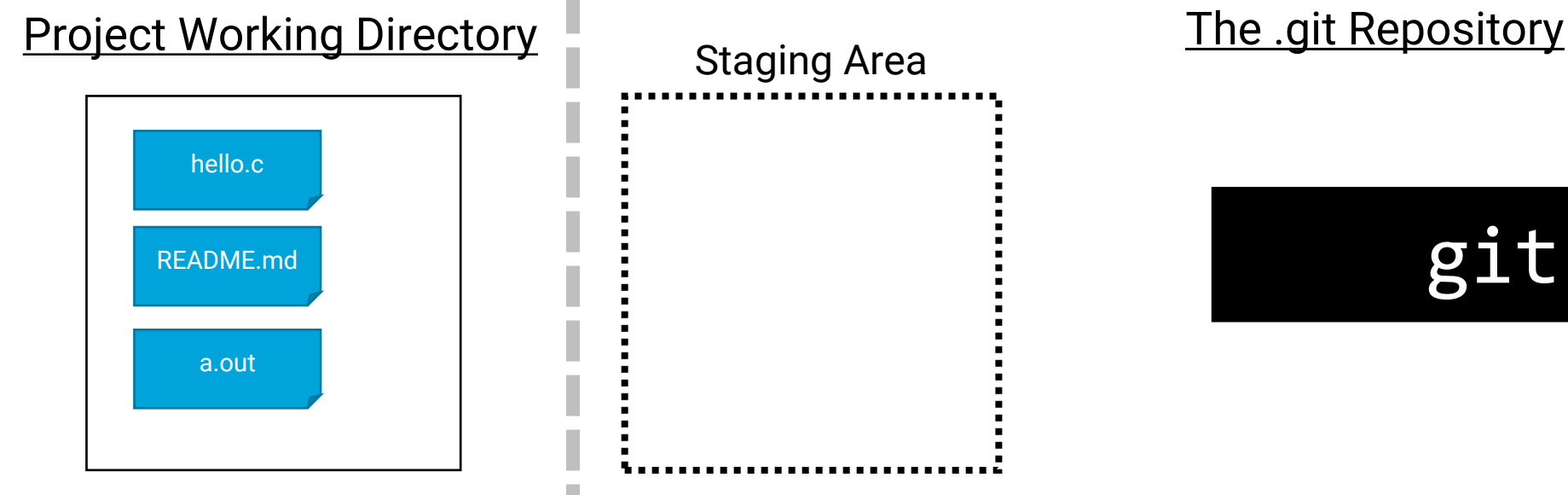

# git status

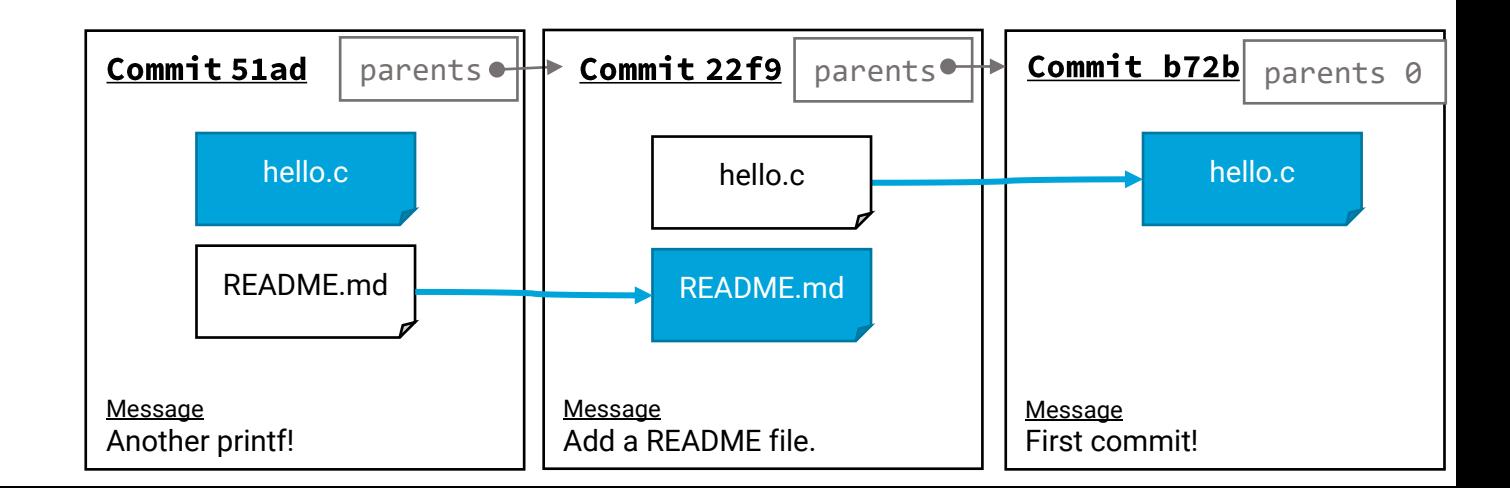

## A branch is special named reference to a commit.

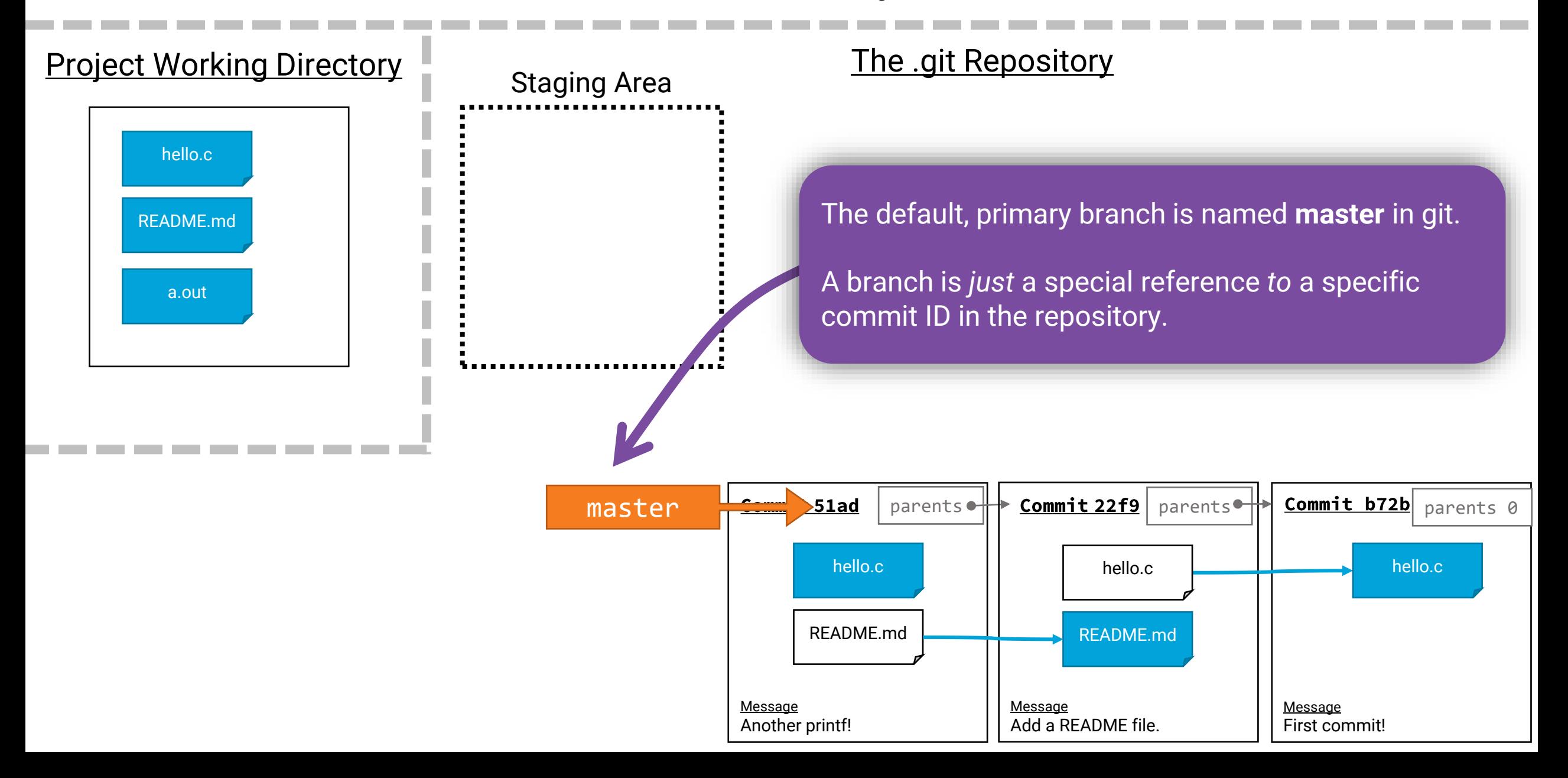

## **HEAD** refers to the *current branch* you are working on

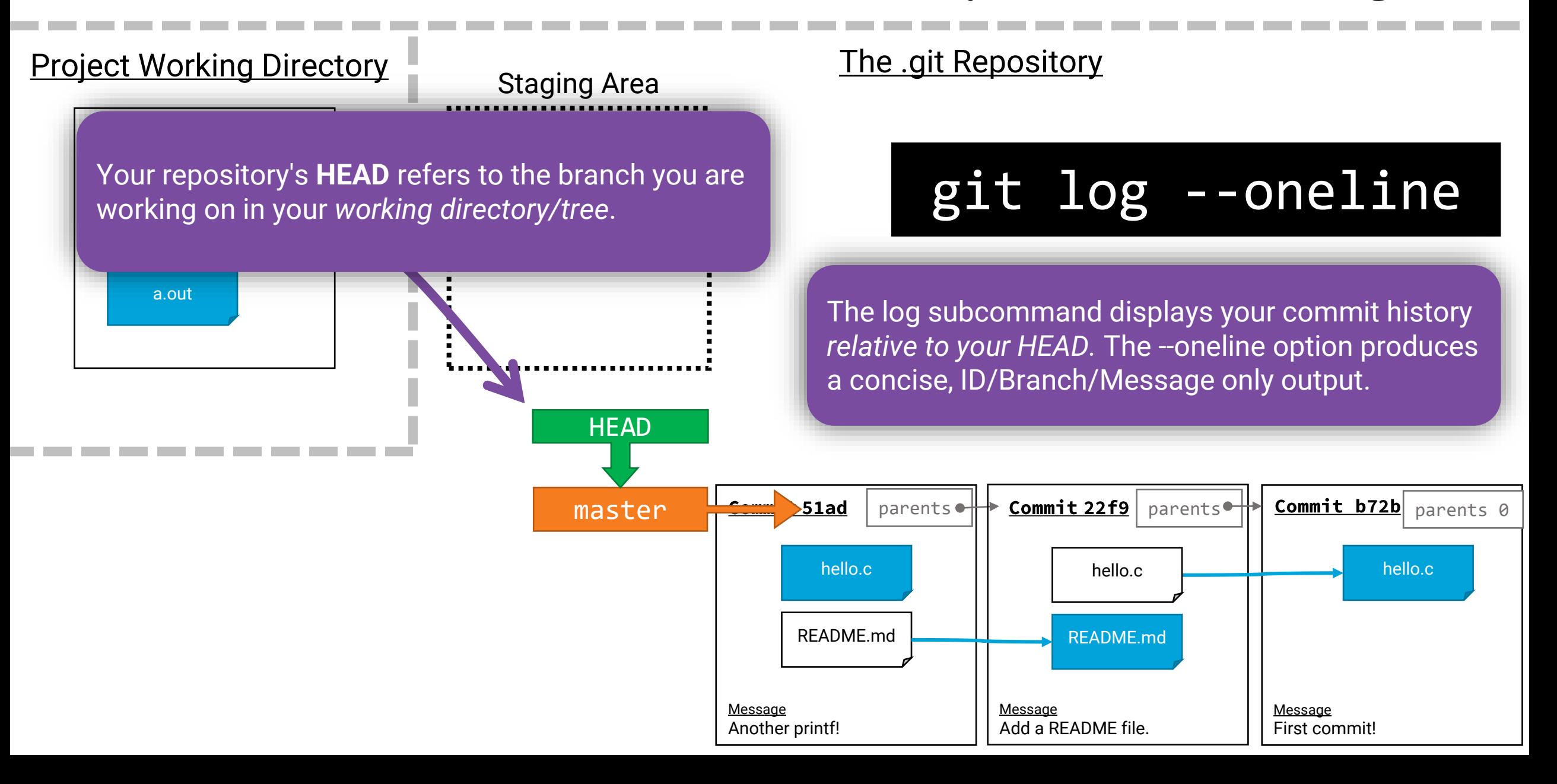

## Want to try out an idea? Create and checkout a branch!

Project Working on a branch is recommended for the settlem of the .git Repository trying out new ideas.

When a new branch is created it refers to the commit ID you are currently working on.

Thus, two or more branches can refer to the exact same commit ID and commit history.

### When you **checkout** a branch:

- The contents of all files in the commit the branch refers to are copied into your working tree.
- 2. HEAD is updated to reference the checked-out branch

git branch # list branches

git branch <name> # create branch named <name>

git checkout <name> # checkout branch <name>

The two above commands are usually done together in a single command:

## git checkout -b <name> # create *and* checkout branch <name>

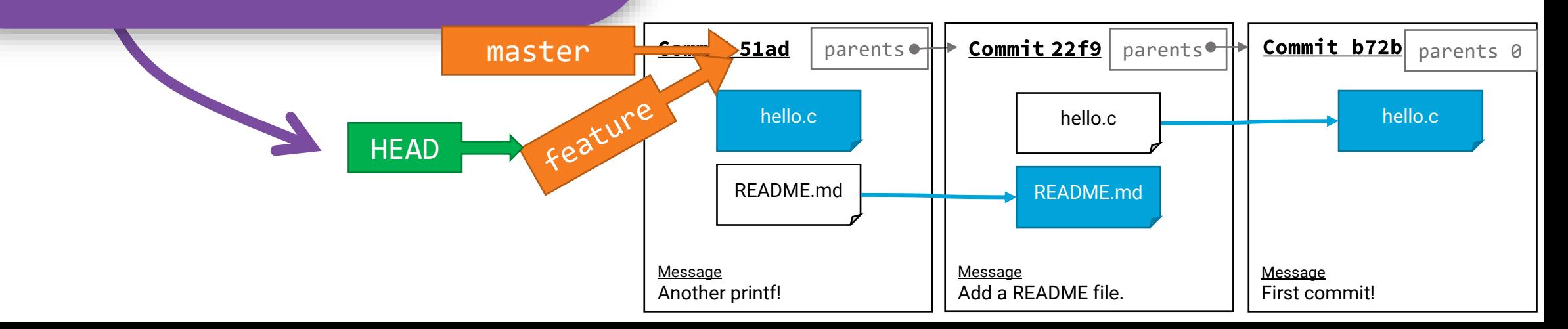

## Making changes before committing...

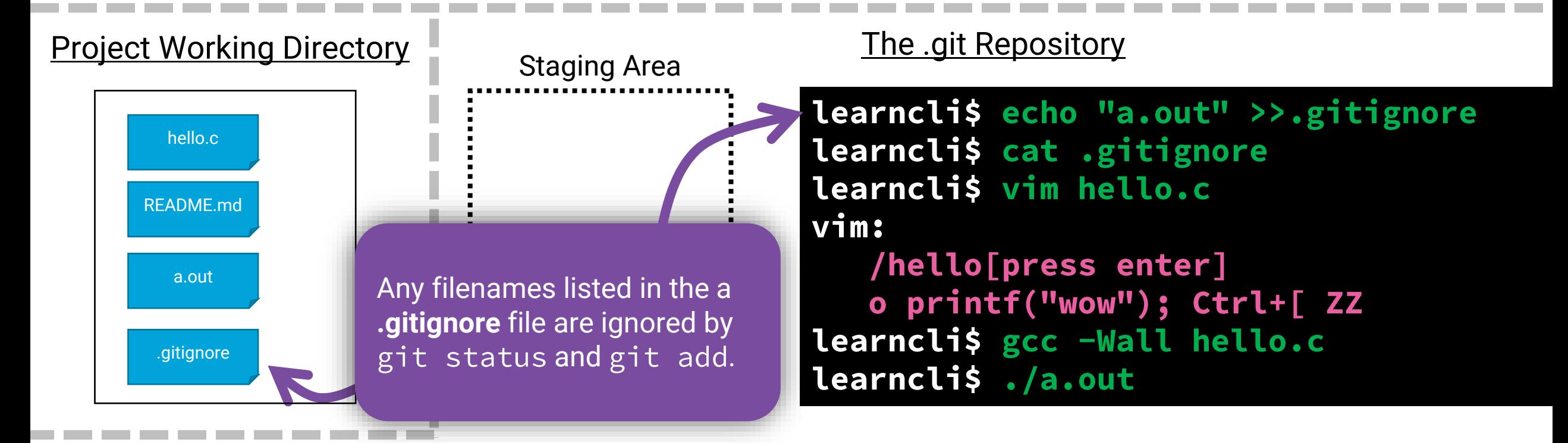

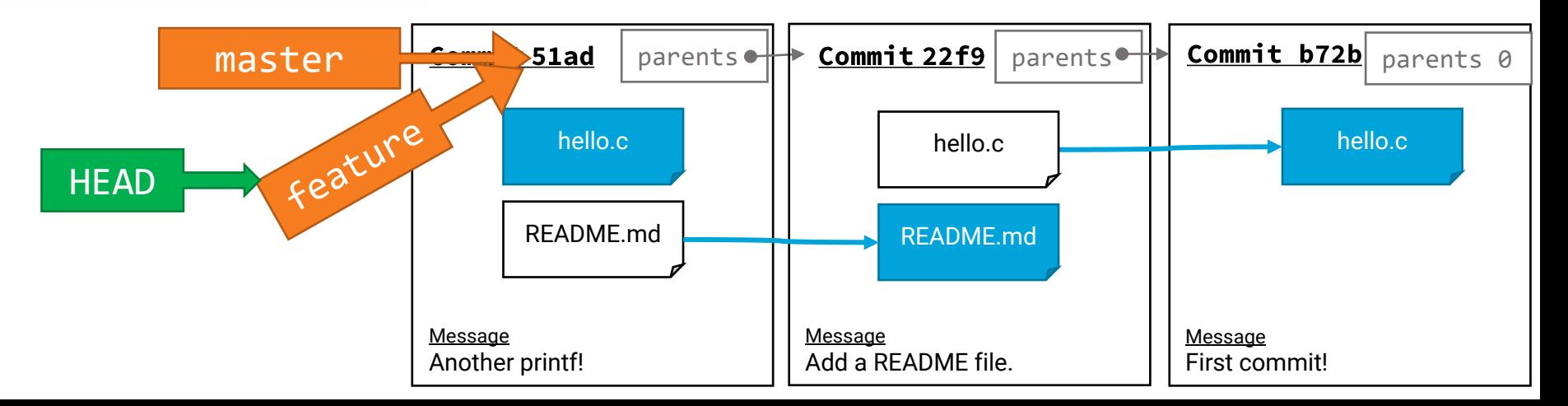

## Adding files to staging before committing...

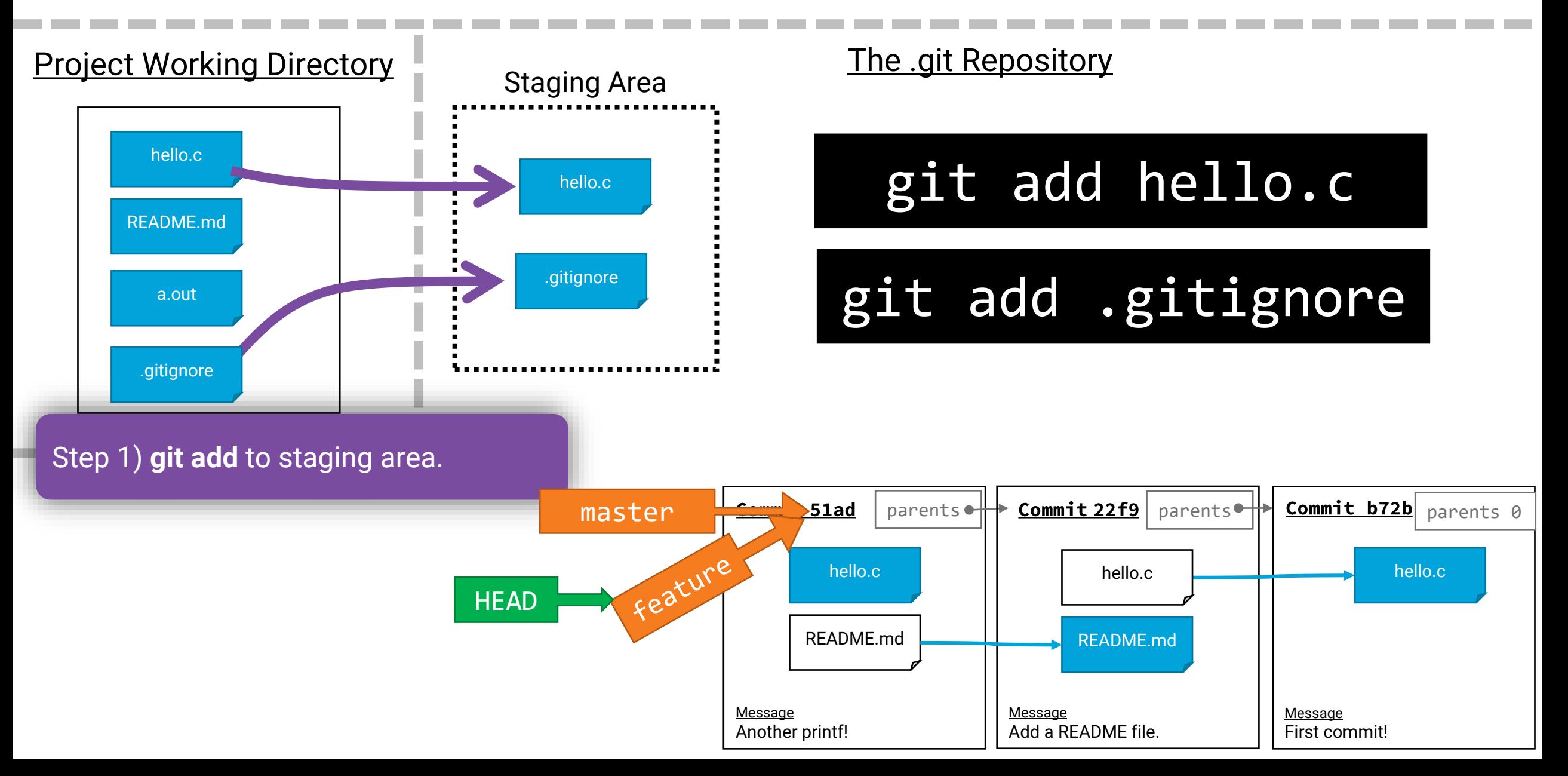

## Making a commit updates the branch HEAD refers to

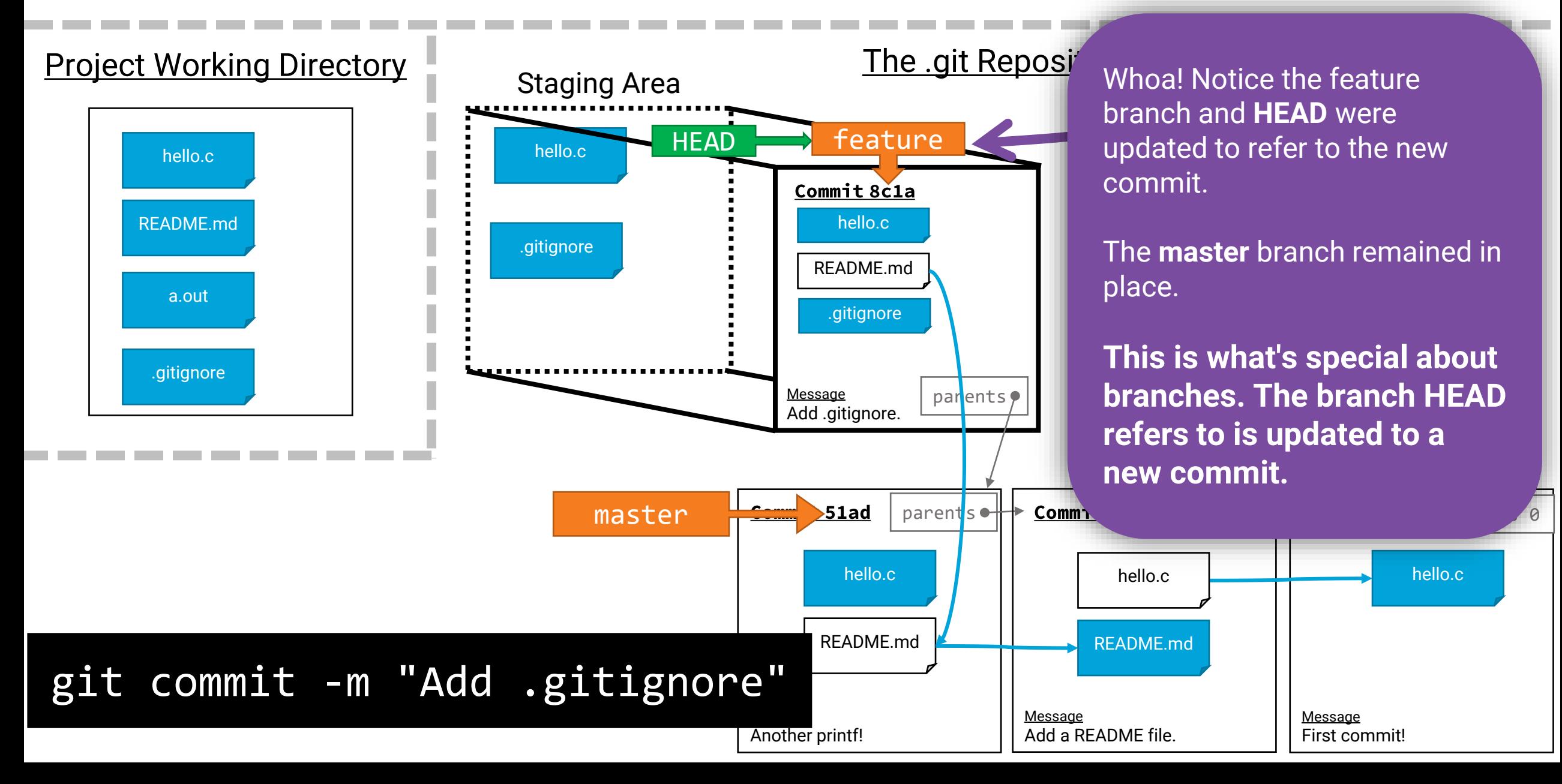

## What's the big idea of branches?

Imagine making additional commits on this "feature branch".

working from there, though. You can *easily* checkout the master branch and continue

 $\mathbf{P}$ roject $\mathbf{P}$ 

You could also easily start a *other branches* to explore other feature ideas.

**Good idea?** Merge the feature branch back into the master branch. (Up next!)

**Bad idea?** Checkout the master branch and delete the feature branch.

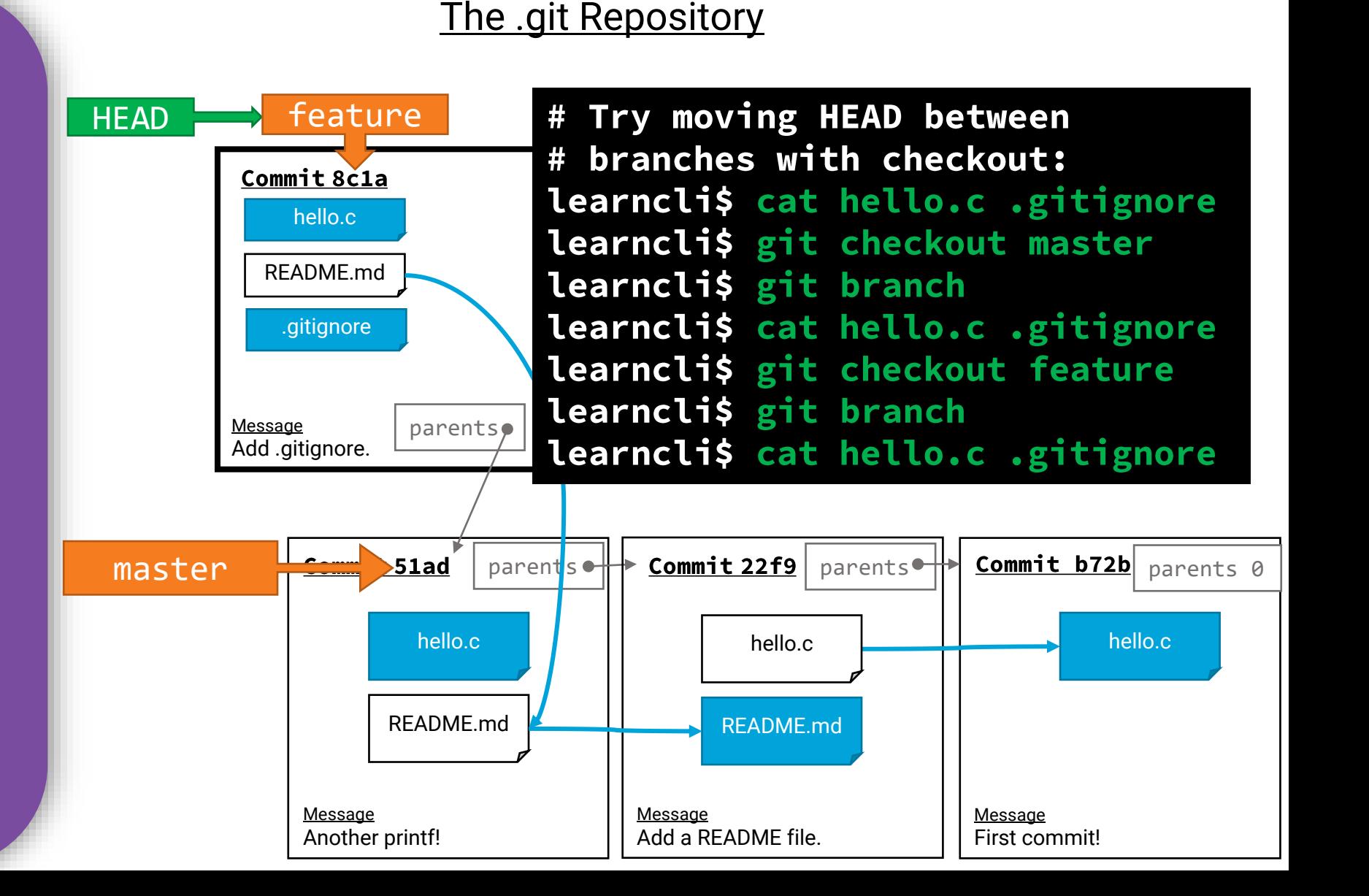

## To *merge branches*, first checkout the branch you're merging onto.

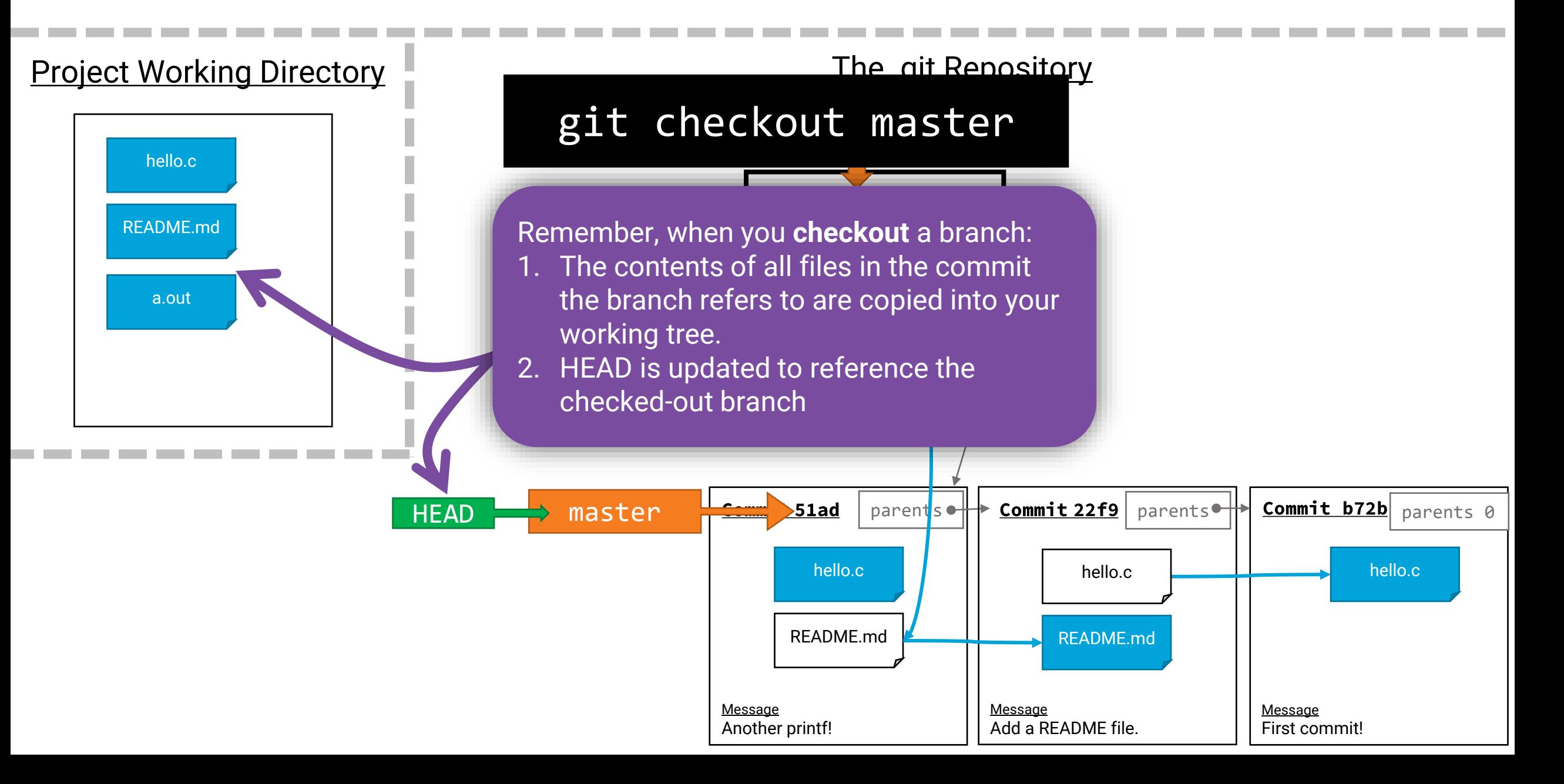

## Then, issue the git merge command

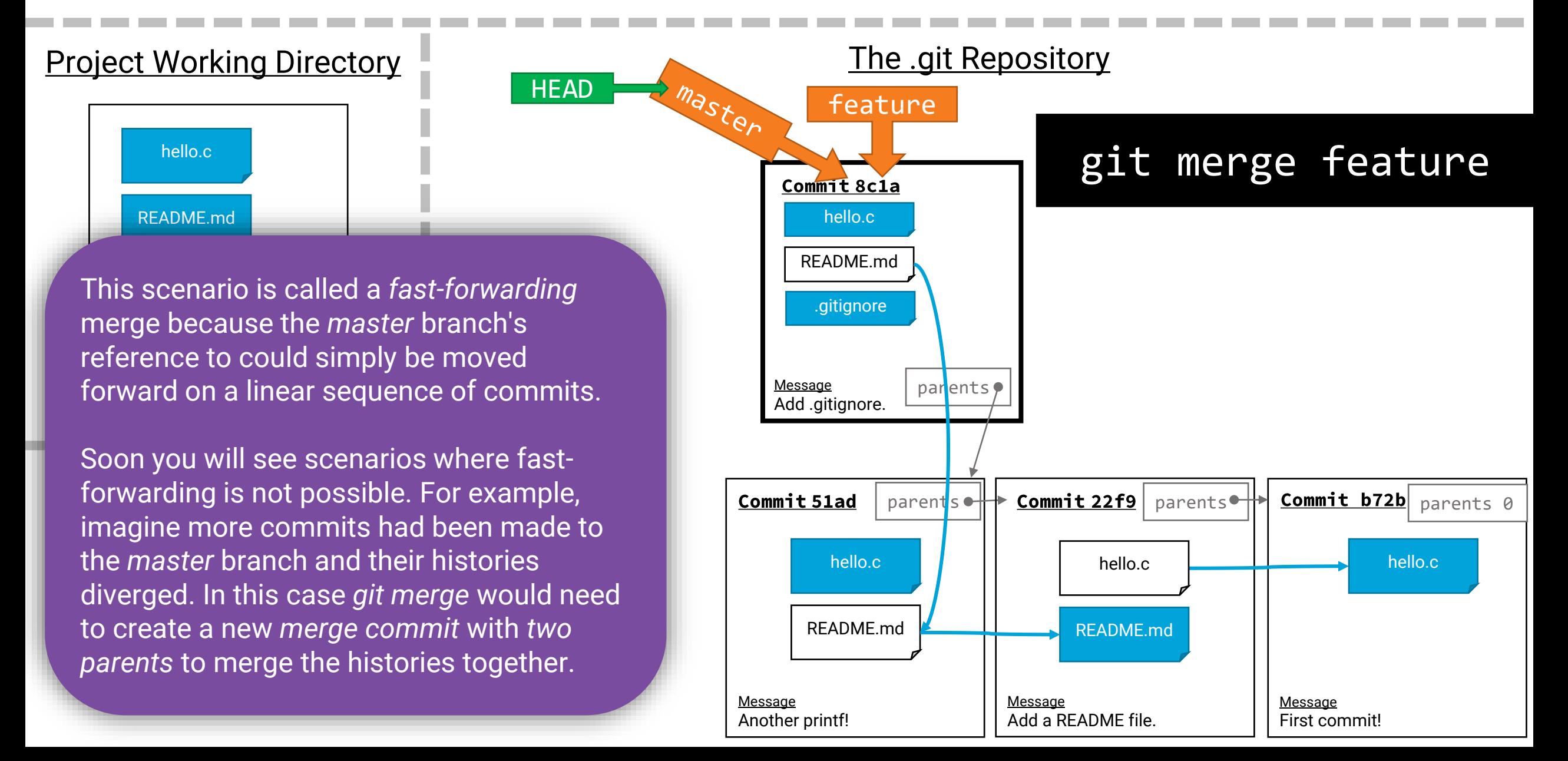

## Deleting branches you no longer need...

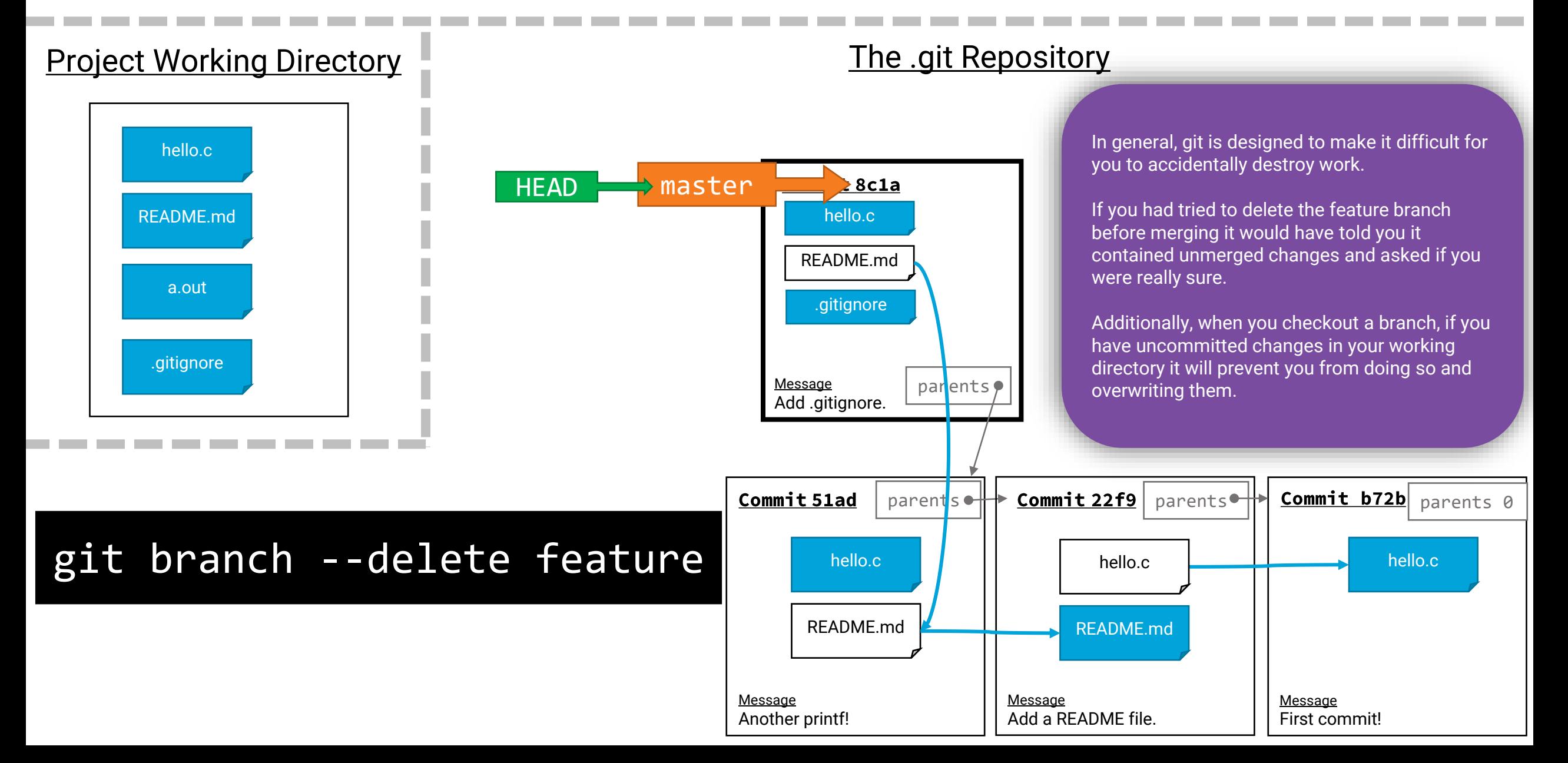

# **Pushing Changes to a Remote Repository**

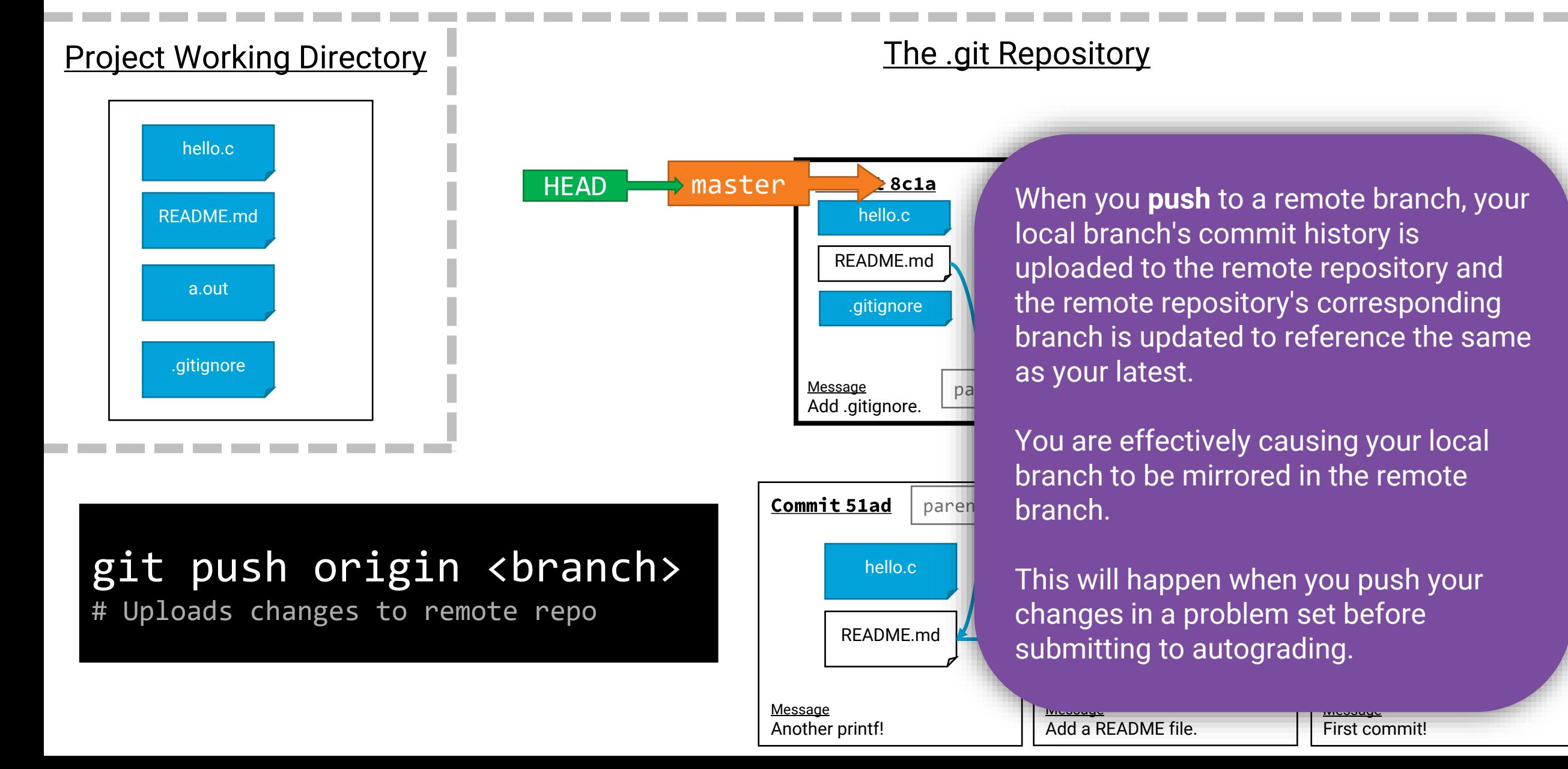